# **Example 18 November 18 November 18 November 18 November 18 November 18 November 18 November 18 November 18 November 18 November 18 November 18 November 18 November 18 November 18 November 18 November 18 November 18 Novemb**

Email Thunderbird

Dansk Kabel TV A/S www.danskkabeltv.dk

**2**

**1**

## Dansk Kabel TV

Højreklik på din email.

Tryk på "Indstillinger"

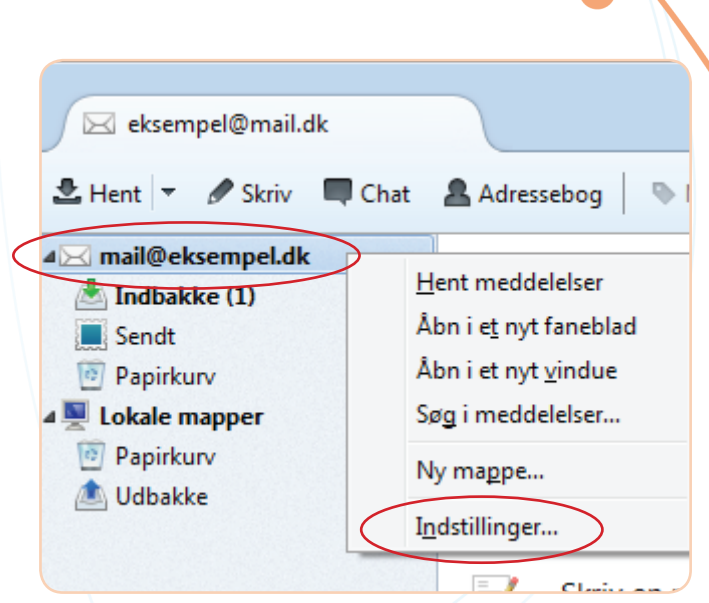

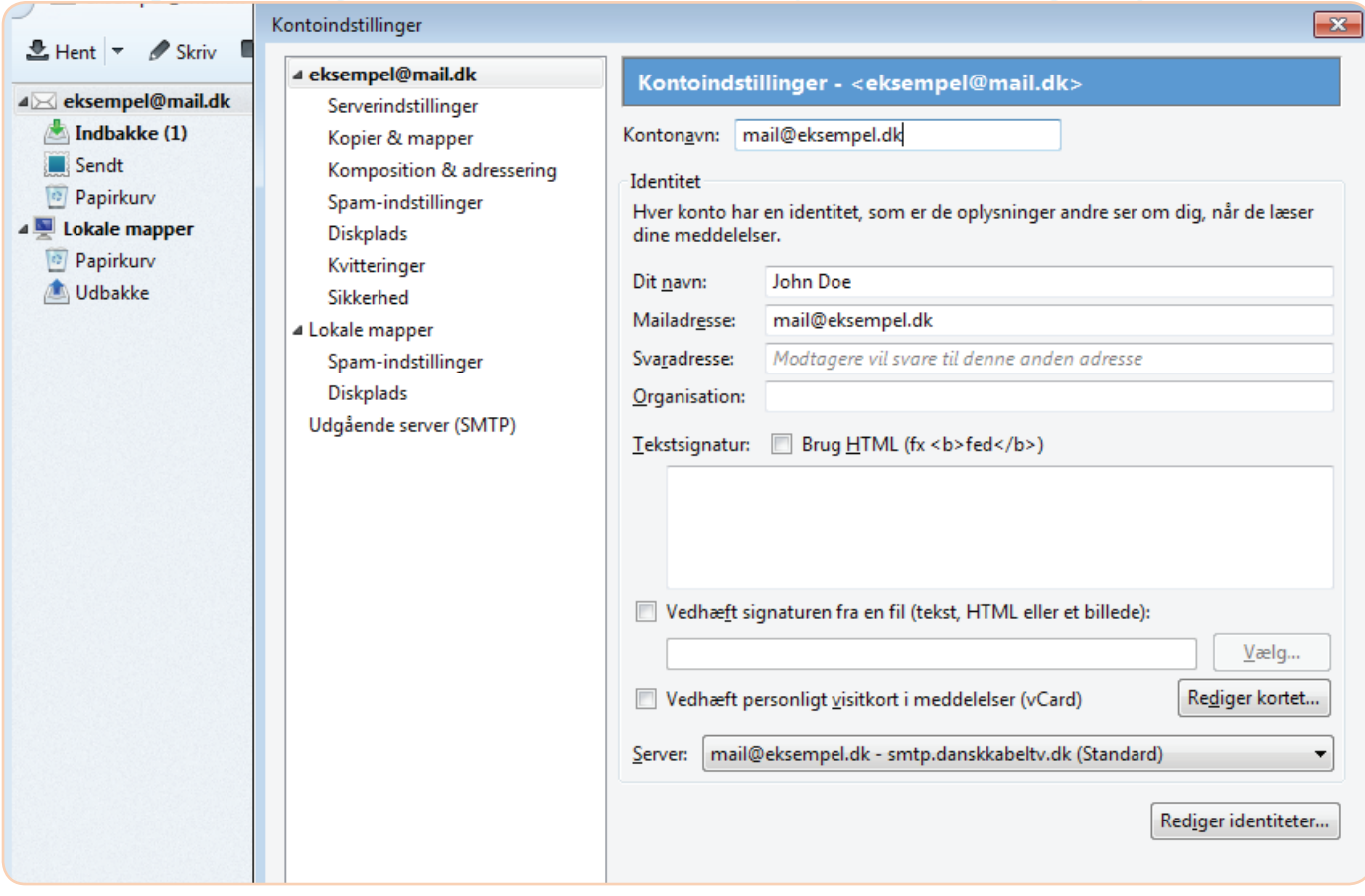

### **Kontonavn:** din email adresse **Dit Navn:** dit navn **Mailadresse:** din email adresse **Server:** smtp.danskkabeltv.dk

Side 2

**3**

**4**

### **Dansk Kabel T Vejledning**

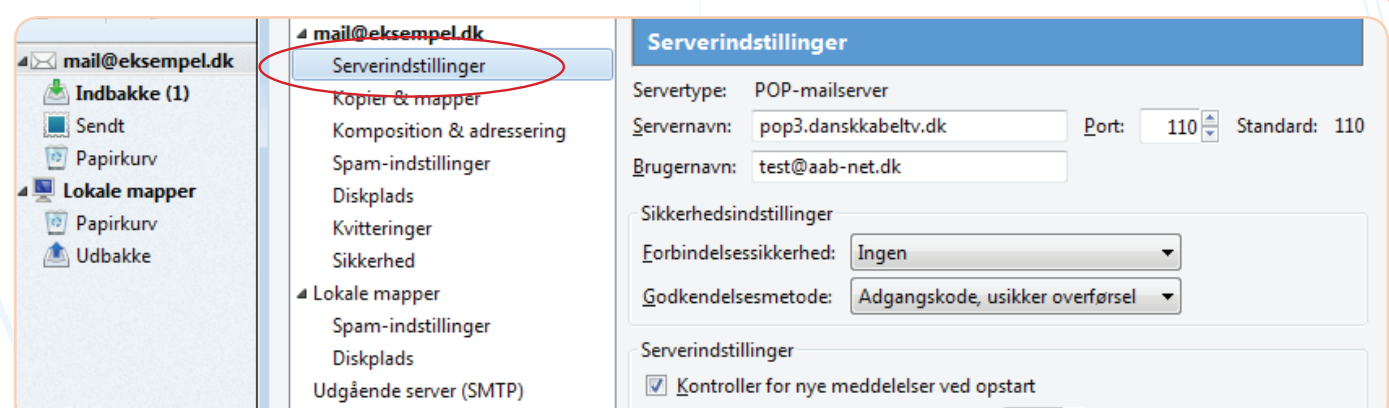

Tryk på "Serverindstillinger" **Servernavn:** pop3.danskkabeltv.dk **Port:** 110 **Brugernavn:** hele din email adresse **Forbindelsessikkerhed:** Ingen **Godkendelsemetode:** Adgangskode, usikker overførsel

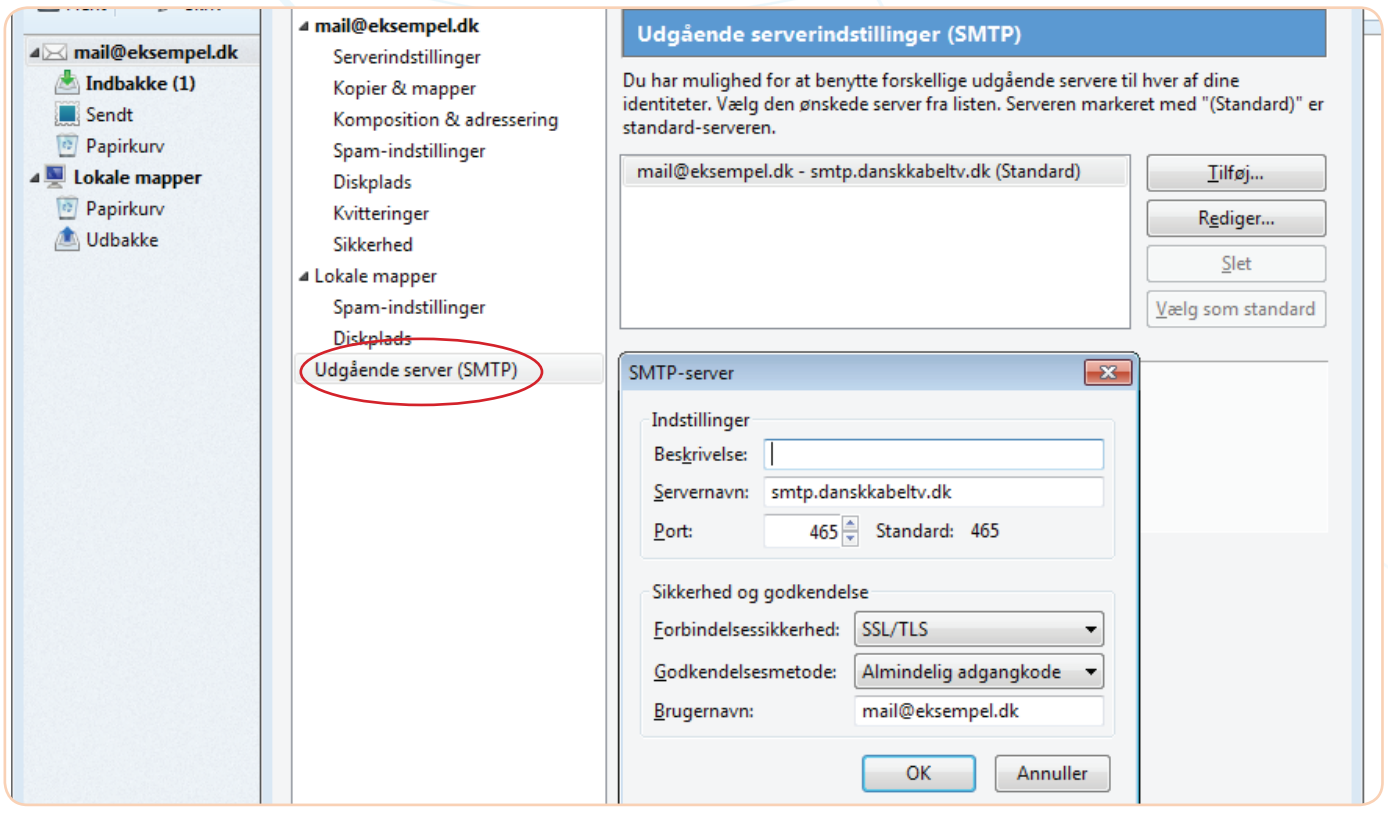

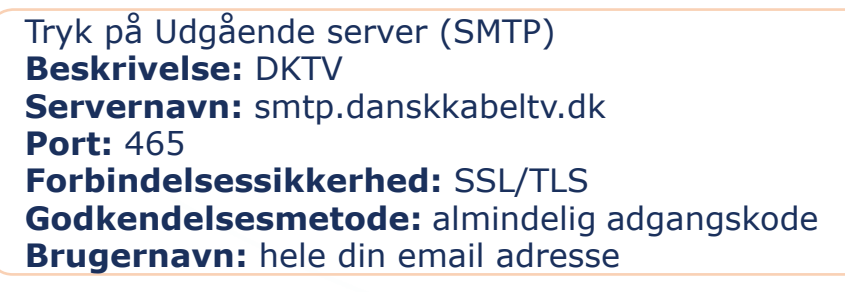

Tryk "OK" Tryk "OK" Igen

*Din mail er nu sat op med korrekt opsætning - test evt. ved at sende en email til dig selv.*

# **Tak fordi du brugte vores guide**

Dansk Kabel TV A/S www.danskkabeltv.dk